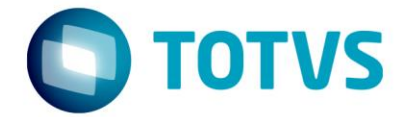

# **Sugestão de Parametrização do ICMS Complementar com Base Diferenciada e Alíquota Simples pelo Configurador de Tributos** 11/07/2016

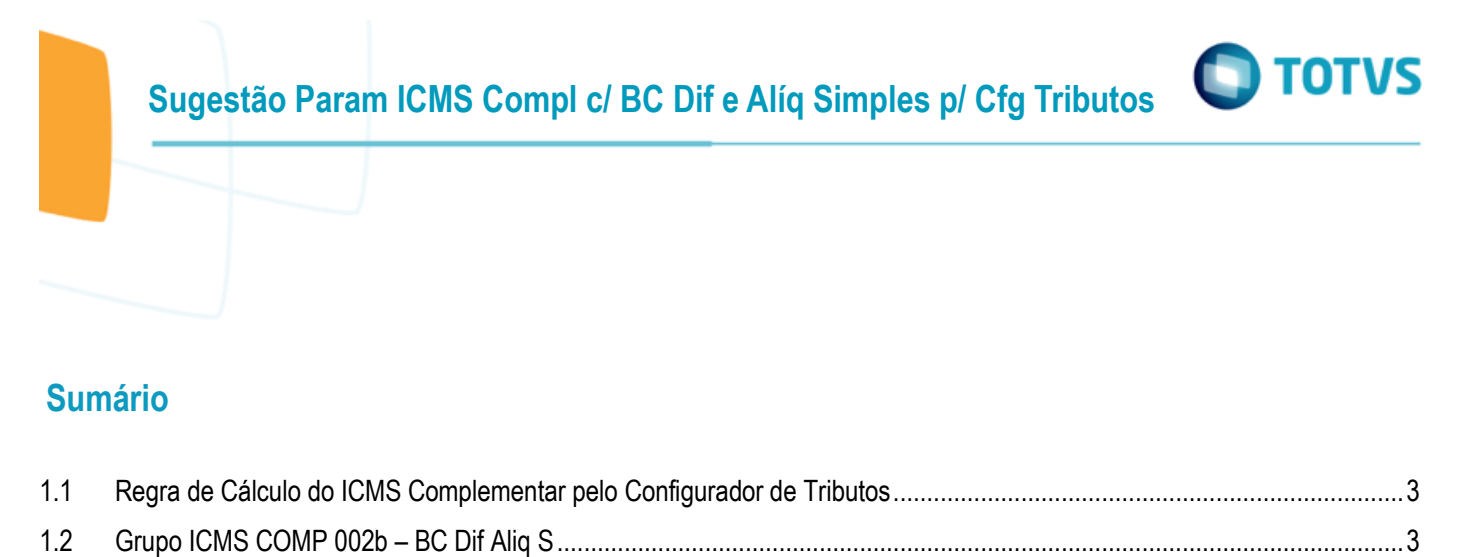

1.3 [Configurador de Tributos........................................................................................................................................................8](#page-7-0)

ste

# 2

 $\odot$ 

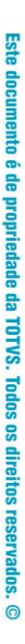

 $\odot$ 

**Sugestão Param ICMS Compl c/ BC Dif e Alíq Simples p/ Cfg Tributos**

**O** TOTVS

Esse documento possui por objetivo principal passar uma Sugestão de parametrização do sistema para o cálculo do ICMS Complementar pelo Configurador de Tributos no Módulo do Recebimento quando a base de cálculo do ICMS complementar é Diferenciada (Dupla) e a Alíquota utilizada é simples, ou seja, a alíquota definida na natureza de operação.

# <span id="page-2-0"></span>**1.1 Regra de Cálculo do ICMS Complementar pelo Configurador de Tributos**

Atualmente há 3 formas de cálculo de ICMS complementar:

- **Padrão:** O valor do ICMS complementar é obtido aplicando-se a alíquota de ICMS complementar definida na natureza de operação diretamente na base do ICMS da Operação. (*Fórmula ICMS COMP 001a – Padrão*)
- **Base Diferenciada e Alíquota Simples/Natureza:** Primeiramente calcula-se uma base diferenciada para ICMS complementar (ou seja, uma base diferente da base do ICMS), sendo esta base é obtida aplicando-se a alíquota interna da UF de destino e somando-se esta ao valor líquido da mercadoria. E o valor do ICMS Complementar é obtido aplicando-se a esta base diferenciada a alíquota de ICMS complementar definida na natureza de operação. (*Fórmula ICMS COMP 002b – BC Dif Aliq S*)
- **Base Diferenciada:** Primeiramente calcula-se uma base diferenciada para ICMS complementar (ou seja, uma base diferente da base do ICMS), sendo que esta base é obtida aplicando-se a alíquota interna da UF de destino e somandose esta ao valor líquido da mercadoria. E o valor do ICMS Complementar é a diferença entre o valor obtido aplicando-se a alíquota interna de destino à esta base diferenciada e o valor obtido aplicando-se a alíquota interestadual da origem à base do ICMS da Operação. (*Fórmula ICMS COMP 002a – Base Difer*)

Abaixo será descrito a sugestão de parametrização Sugestão de Parametrização do Grupo **ICMS COMP 002b – BC Dif Aliq S**.

**IMPORTANTE:** Avaliar as regras de parametrização do Configurador de Tributos, descritas no tópico 1.3 desse manual.

## <span id="page-2-1"></span>**1.2 Grupo ICMS COMP 002b – BC Dif Aliq S**

Para o **Grupo ICMS COMP 002b – BC Dif Aliq S** calcula-se uma base diferenciada para o ICMS complementar (ou seja, uma base diferente da base do ICMS Normal), sendo esta Base é obtida aplicando-se a alíquota interna da UF de destino e somandose esta ao valor líquido da mercadoria. E o Valor do ICMS Complementar é obtido aplicando-se a esta base diferenciada a alíquota de ICMS complementar definida na natureza de operação.

#### **Cenário:**

Uma empresa possui um estabelecimento em um estado onde o ICMS Complementar é calculado com base diferenciada, porém sobre essa base deverá ser aplicada a alíquota do ICMS Complementar definido na natureza de operação. No exemplo que será descrito abaixo, o estabelecimento está situado no Estado do Rio Grande do Sul (RS) e aplicasse a regra acima.

1. Deixar desmarcado o parâmetro "Base ICMS Compl Diferenciada" para o estado, no CD0904 (Atualização Unidades Federação).

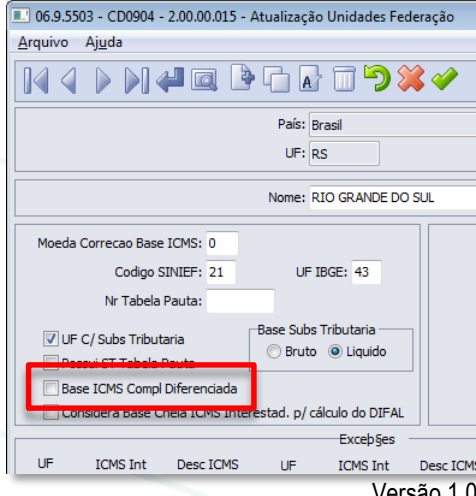

3

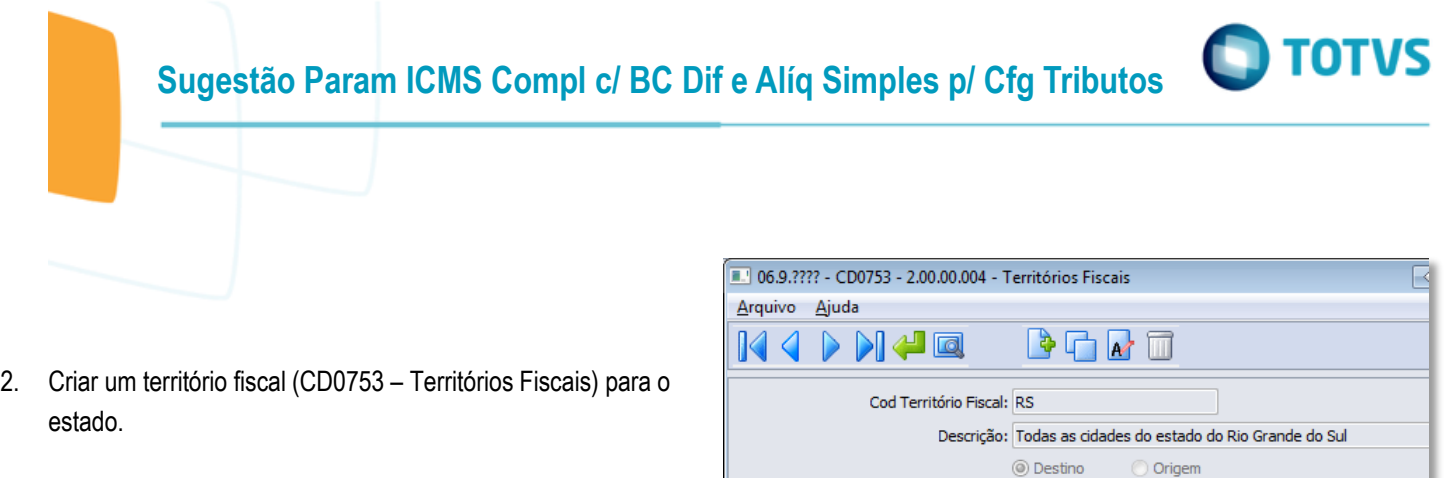

3. Criar uma classe fiscal (CD0754 – Classes Fiscais) do tipo natureza de operação, vincular o tributo "**ICMS COMP 002b – BC Dif Aliq S**".

Tributos

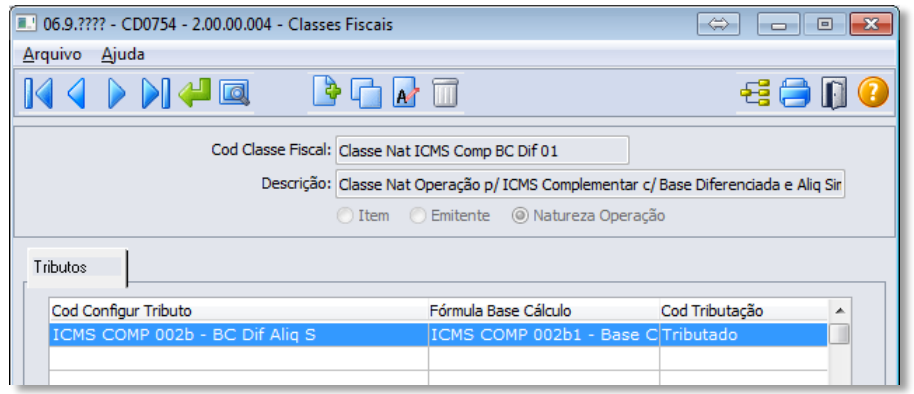

4. Na classe fiscal relacionar as naturezas de operação correspondentes às operações exceções (CD0755 – Relacionamento Classe Fiscal).

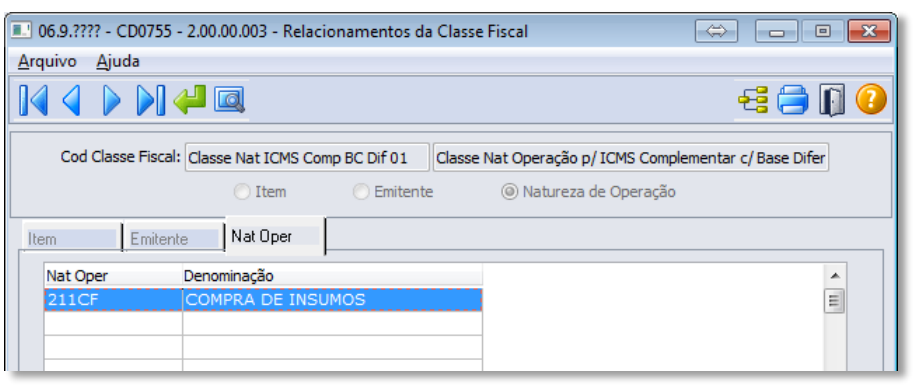

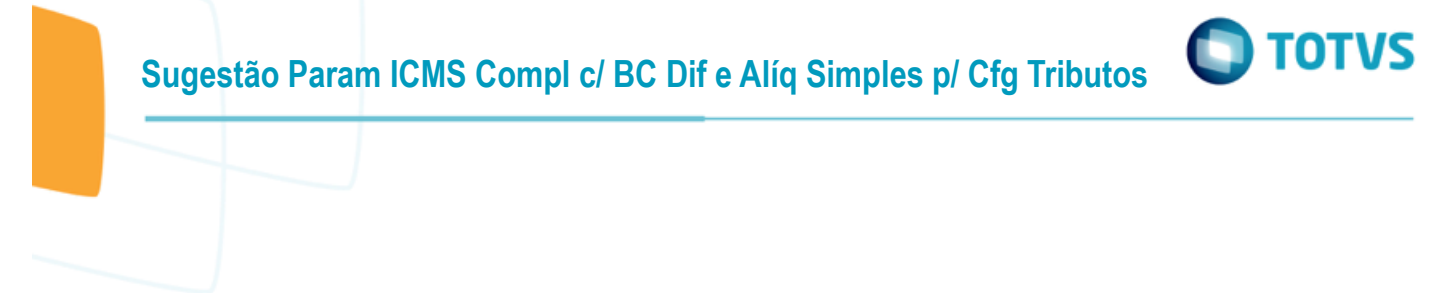

5. Criar um cenário fiscal (CD0759 – Cenários Fiscais), no território de origem informar um território mais amplo, como por exemplo, Brasil e no território de destino o território criado para o estado. Relacionar ao cenário fiscal o tributo ICMS COMP, e definir que a busca será com base na Natureza de Operação.

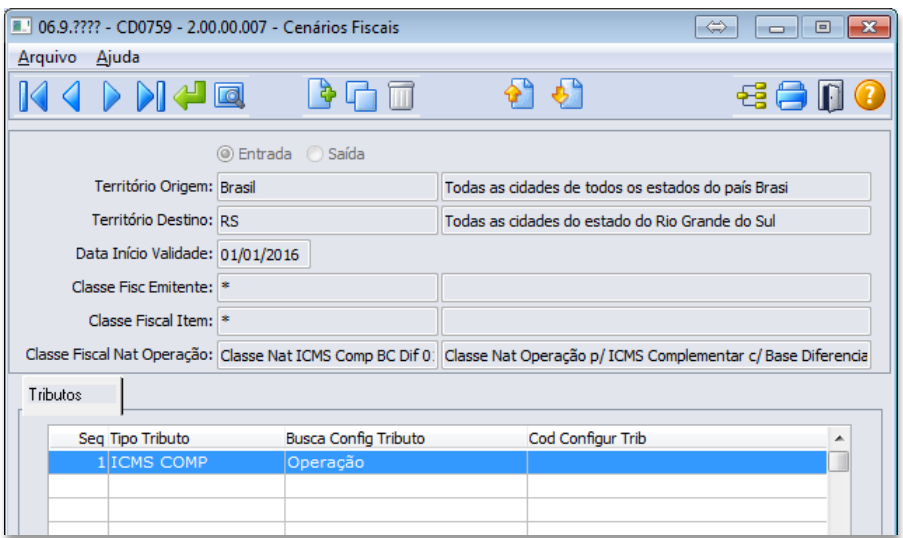

#### **ATENÇÃO AOS DETALHES:**

- Como a Classe Fiscal nesse caso foi definida apenas pela Natureza de Operação, os campos "Classe Fisc Emitente" e "Classe Fiscal Item" deverá ser informado o coringa asterisco " \* ".

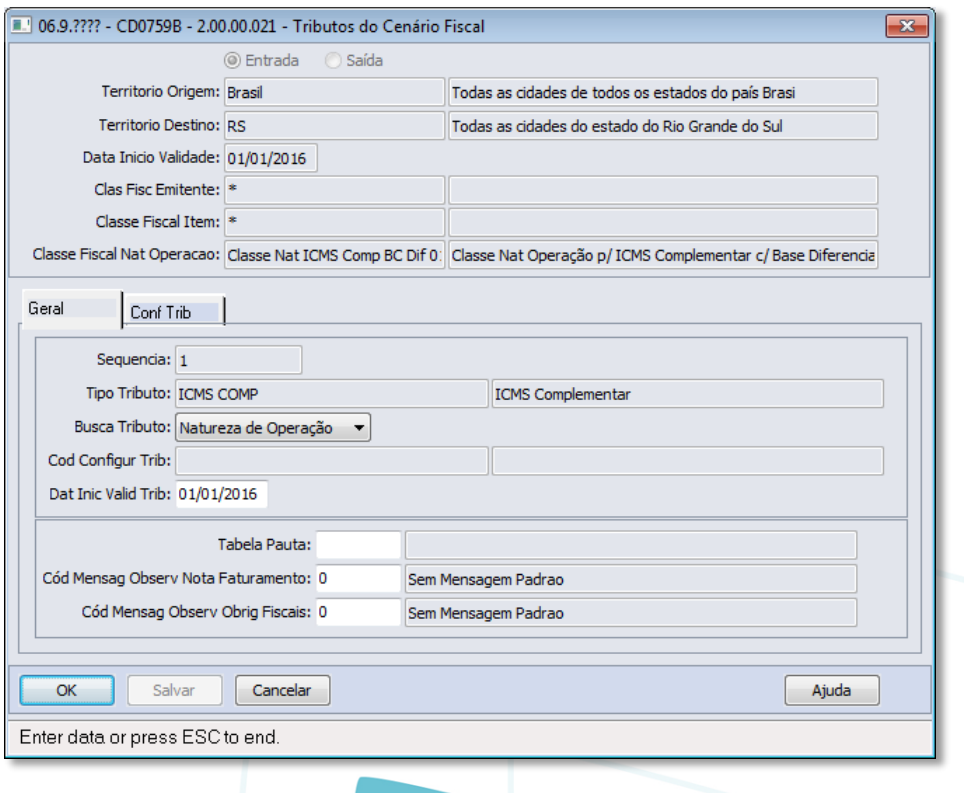

Ao calcular uma nota fiscal considerando a parametrização acima o resultado será conforme quadro ao lado.

A Base de Cálculo do ICMS Normal (acrescido 5% IPI) ficou em R\$1.050,00 sendo a alíquota do ICMS ficou em 12% e o valor do ICMS Normal da operação ficou R\$126,00.

Já para o cálculo do ICMS Complementar, como existe a necessidade em considerar a UF de Destino da mercadoria, nesse exemplo foi utilizado o Estado do RS e alíquota interna de 18% e como a Base de Cálculo é diferenciada nesse caso, o valor que o sistema chegou para essa nova Base de Cálculo foi de R\$1.126,83.

Sobre a Base de Cálculo Diferenciada do ICMS Complementar, o sistema aplicou a alíquota do ICMS Complementar que estava parametrizada na Natureza de Operação (6%), o que resultou no valor do ICMS Complementar de R\$ 67,61.

Abaixo segue memória de cálculo utilizada nesse processo.

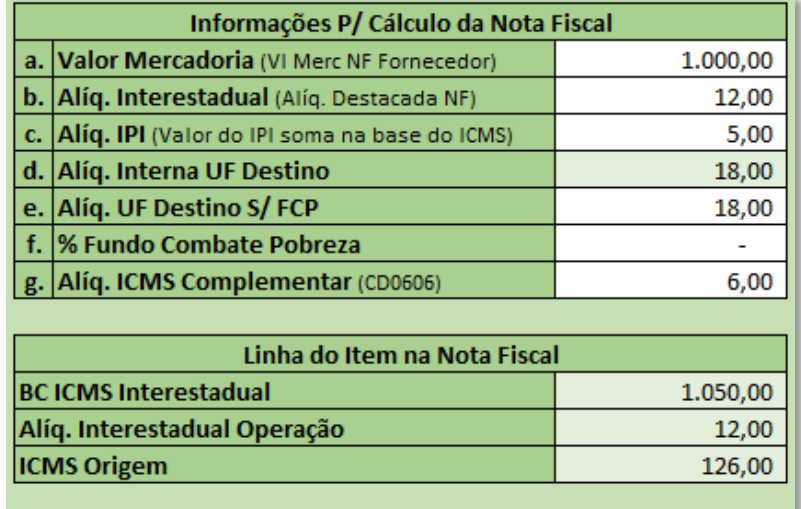

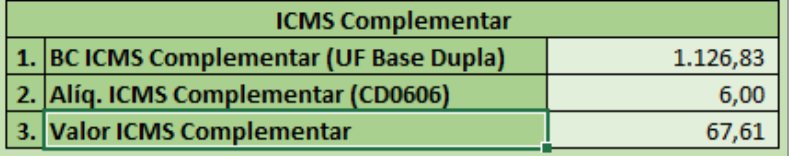

Aliquota ICMS: 12,00 Perc Red ICMS: 0,0000 Base ICMS Não Trib.: 0,00 Base ICMS Outras: 0,00 Base ICMS: 1.050,00

Trib ICMS: Tributado

 $\overline{\phantom{a}}$ 

Valor ICMS: 126,00

# Base ICMS Compl.: 1.126,83 Valor ICMS Compl.: 67,61

ര

O resultado do cálculo poderá ser consultado através do botão Configurador de Tributos, situado no programa de Consulta Documentos (RE0701).

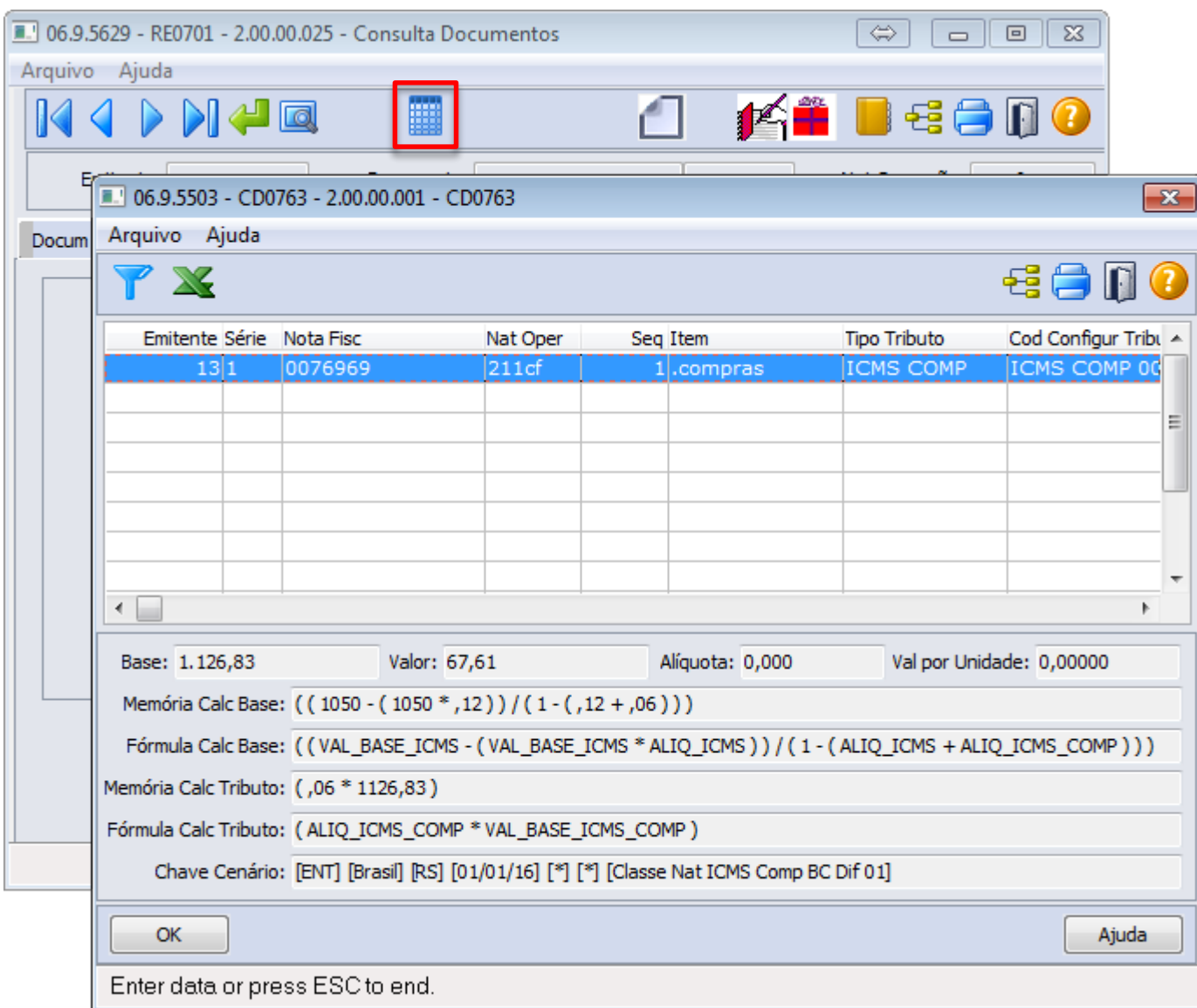

Na tela que será exibida é apresentado todos os valores que demonstram como o sistema chegou no cálculo em questão.

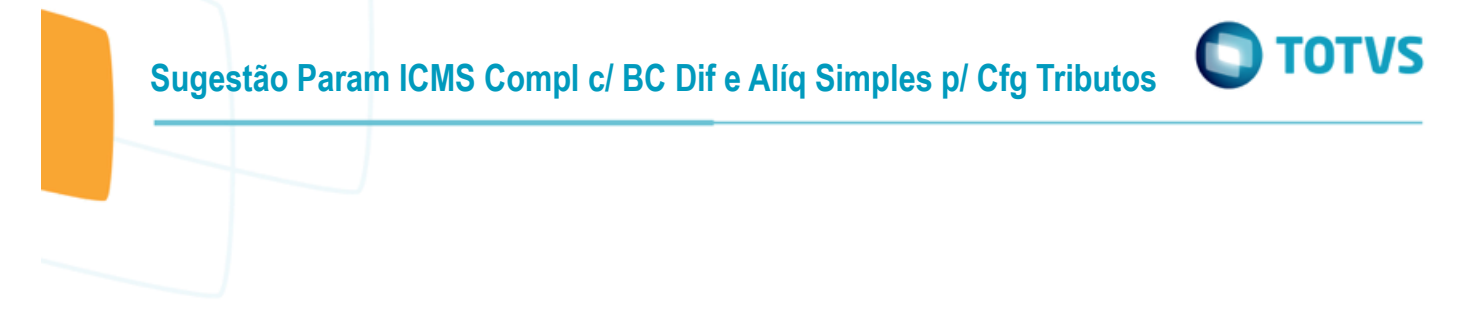

## <span id="page-7-0"></span>**1.3 Configurador de Tributos**

Todas as informações necessárias para implantação do Configurador de Tributos, poderão ser obtidas através do link <http://tdn.totvs.com/display/LDT/Configurador+de+Tributos> .

Outro ponto de atenção é que para o Configurador de Tributos ser utilizado no módulo de Recebimento é a ativação da função especial FIS|cfg-trib-nfe|01 através do programa CD7070.

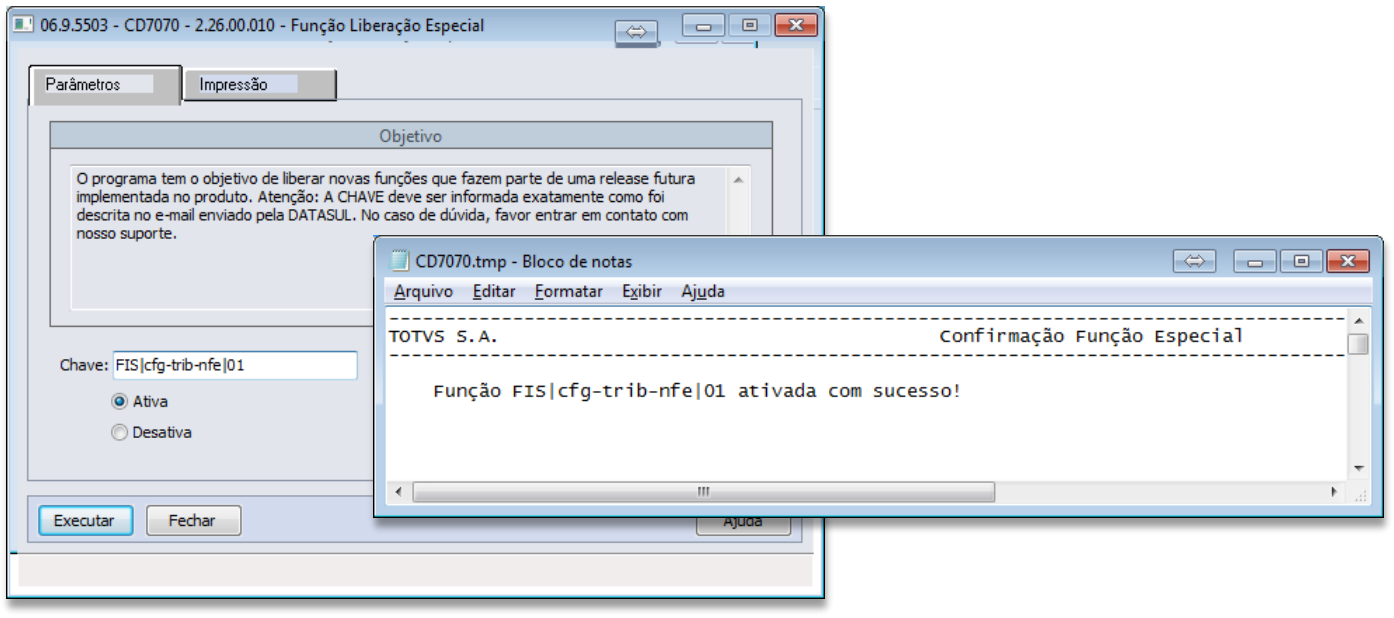

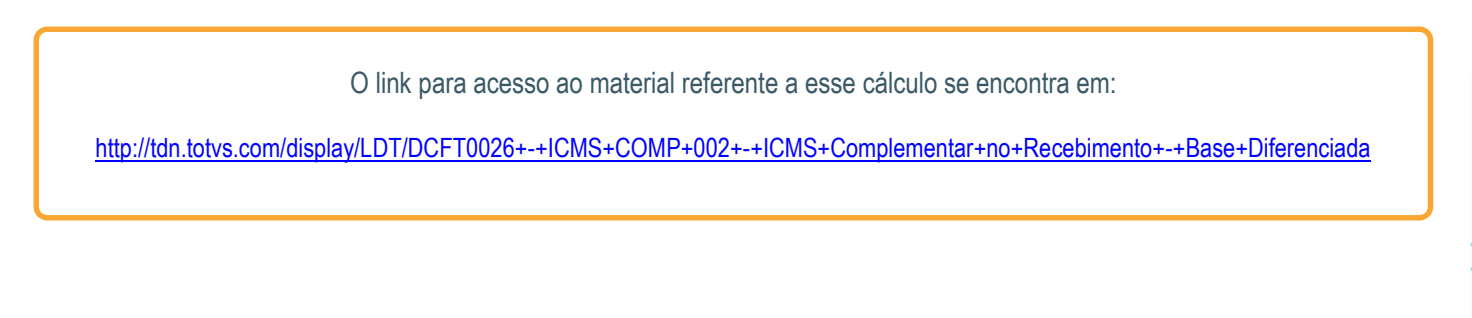